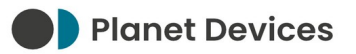

# **LG THERMA V (R32) QUICK START GUIDE - V02**

Planet Devices Ltd

Tuesday 20<sup>th</sup> February 2024

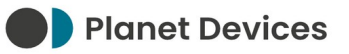

## **VERSION HISTORY**

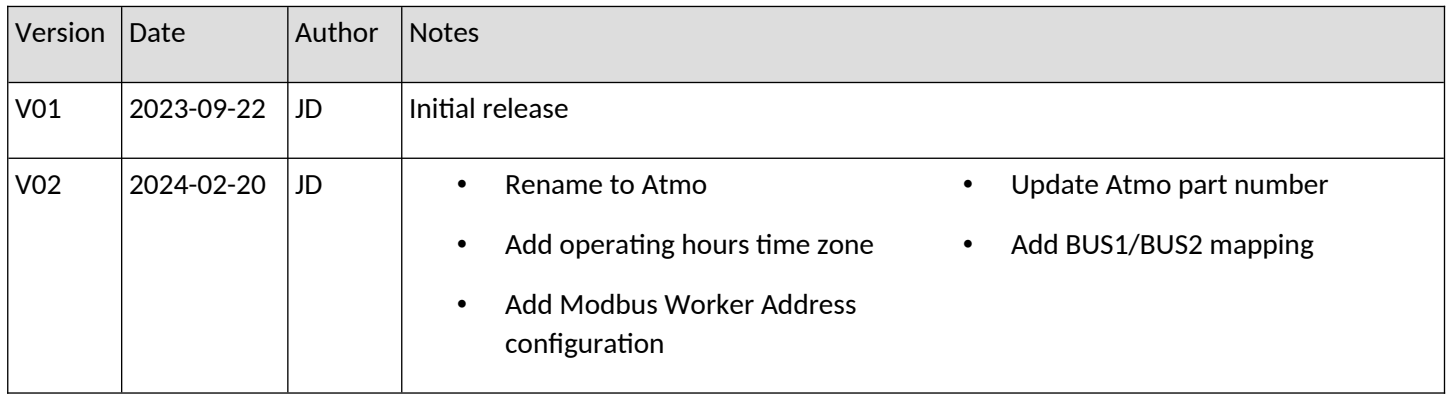

### **PREFACE**

Atmo (RS-485 Modbus RTU) [P/N 386363-249] requires a Modbus interface in order to communicate with heat pump systems.

For LG Electronics THERMA V systems, this is provided over the CN\_COM (Series 3) or CN\_MODBUS (Series 4) socket, located on the indoor unit PCB.

### **PURPOSE OF THIS DOCUMENT**

Modbus interfaces must be configured to match the serial settings of the Atmo device, or vice versa.

This document serves as a "quick start" guide only. Please refer to the documentation provided with the heat pump system for more information.

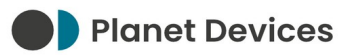

### **INSTALLATION INSTRUCTIONS**

- 1. Remove all power from the heat pump system
- 2. On the indoor unit PCB, set the DIP switches according to the following table:

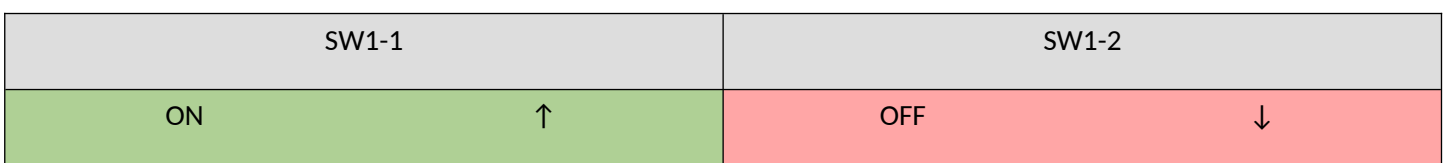

See *Appendix A – DIP Switch Setting Summary* for a summary of the changes made by these DIP switches.

3. Connect the RS-485 A and B signal lines according to the following table:

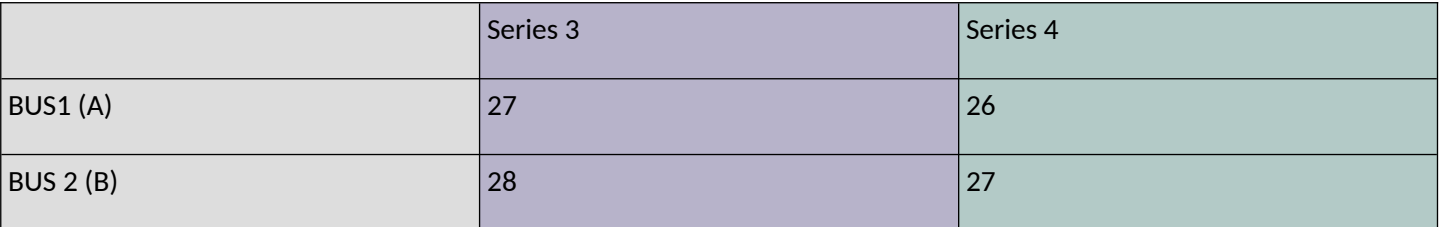

- 4. Turn on the heat pump system
- 5. On the remote controller, navigate to Main screen  $\rightarrow$  menu  $\rightarrow$  setting  $\rightarrow$  service  $\rightarrow$  RMC version information  $\rightarrow$ SW Version
- 6. Take a note of the SW version

e.g. 1.00.1

- 7. Navigate to Main screen  $\rightarrow$  menu  $\rightarrow$  Setting
- 8. Press and hold the ^ (up) button for three seconds
- 9. Enter the Installer Mode password

The default password is the same as the SW version, e.g. 1001.

- 10. Navigate to Modbus Address
- 11. Press OK
- 12. Ensure that Address Code (Hex) reads 01

If you wish to use a different Modbus Worker address, this change must be reflected in Sphere → Manage Devices → Address. Failure to update the Address will result in an **ERROR** state, where the Atmo device is unable to monitor or control the THERMA V system.

Please be aware that the controller uses hexadecimal notation, whilst Sphere uses decimal. Before entering the Address into Sphere, hexadecimal must be translated to decimal using a calculator: e.g. 21 (HEX) = 33 (DEC).

Please consult the *How to enter installer setting* (pg. 136) and *Modbus Address* (pg. 249) pages of the LG THERMA V installation manual for supplementary information.

The Atmo device should now be able to communicate with the THERMA V system. Please refer to the Atmo Installation Manual for further steps.

### **TECHNICAL SUPPORT**

If you are unable to use your Atmo device as intended after following the steps in this manual – and the Atmo Installation Manual – please contact our Support team.

Planet Devices operate Monday to Friday, between the hours of 09:00 and 17:30 (UTC/GMT/BST):

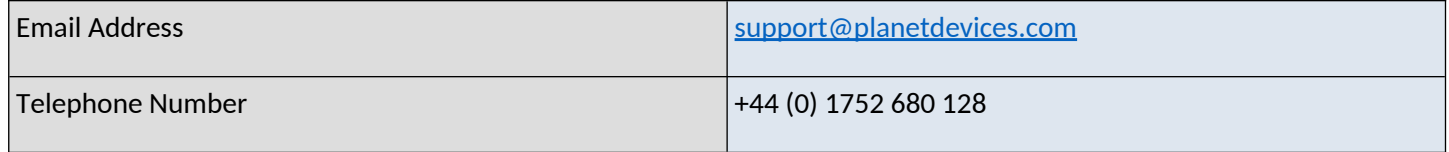

### **APPENDIX A – DIP SWITCH SETTING SUMMARY**

- SW1-1 ON instructs the Indoor Unit to act as a Modbus Worker
- SW1-2 OFF is the default value for Common 3<sup>rd</sup> Party (Series 3) or Unified Open Protocol (Series 4)